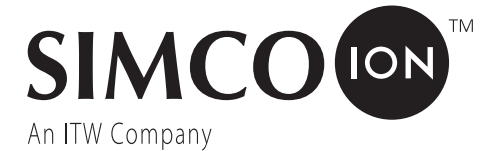

# **Estación de control IQ Power™ con tecnología de sensor**

**INSTRUCCIONES DE INSTALACIÓN Y OPERACIÓN**

*ESTACIÓN DE CONTROL IO POWER CON TECNOLOGÍA DE SENSOR*

*5201263 Rev F*

# **ÍNDICE**

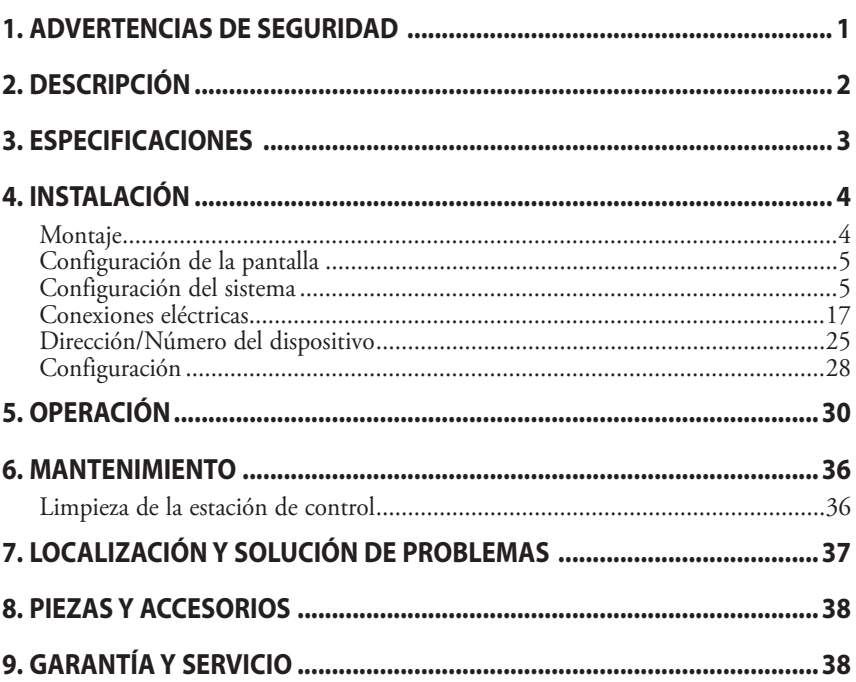

#### **POR FAVOR LEA COMPLETAMENTE LAS INSTRUCCIONES ANTES DE COMENZAR LA INSTALACIÓN**

#### **TODAS LAS OPERACIONES DE INSTALACIÓN Y LAS DE LOCALIZACIÓN Y SOLUCIÓN DE PROBLEMAS DEBEN SER EJECUTADAS POR PERSONAL TÉCNICO CALIFICADO.**

Este manual de instrucciones utiliza símbolos para identificar situaciones peligrosas como se indica a continuación:

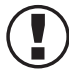

**NOTA** – Los avisos identificados con NOTA indican las precauciones necesarias para evitar fallas potenciales del equipo.

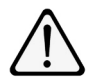

**PRECAUCIÓN** – Los avisos identificados con PRECAUCIÓN indican los peligros potenciales de seguridad.

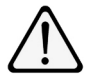

**ADVERTENCIA** – Los avisos identificados con ADVERTENCIA indican los peligros potenciales de lesiones.

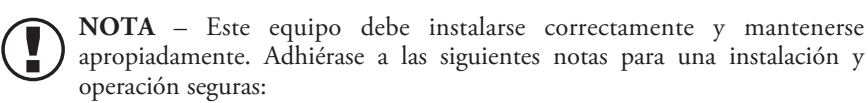

- 1. Lea el manual de instrucciones antes de la instalación u operación del equipo.
- 2. Solo el personal calificado de servicio debe realizar la instalación y las reparaciones.
- 3. Todo el equipo debe estar debidamente conectado a tierra, incluido el armazón de la máquina en el que está montado el equipo.
- 4. Apague la energía de entrada a la unidad antes de conectar o desconectar otro equipo.
- 5. No opere el sistema cerca de líquidos inflamables.
- 6. No utilice los cables Ethernet estándar con los sistemas IQ Power.

#### **PRECAUCIÓN – Peligro de descarga eléctrica**

Desconecte la energía de entrada del suministro de energía de alto voltaje antes de conectar o desconectar la barra de neutralización de estática o realizar cualquier mantenimiento al sistema. Evite tocar la barra de neutralización de estática cuando el suministro de energía esté energizado.

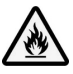

#### **ADVERTENCIA – Peligro de incendio**

Riesgo de explosión si la batería se reemplaza por un tipo incorrecto. Deseche las baterías usadas de acuerdo con las instrucciones.

# **2. DESCRIPCIÓN**

La estación de control IQ Power de Simco-Ion proporciona un centro de control (hub) de energía y comunicación para los dispositivos IQ Power e IQ Easy.

La estación de control cuenta con una entrada de voltaje de línea universal y operará con 100 a 240 VCA, 50/60 Hz. Puede proporcionar energía y comunicación para hasta diez dispositivos de neutralización de estática IQ Power o IQ Easy. La estación de control también permite conexiones de salida de relé de advertencia / falla, un conector de entrada en espera (STBY), Ethernet y un conector bus de serial universal (Universal Serial Bus, USB).

La pantalla en la estación de control es una pantalla de cristal líquido (LCD) retroiluminada a todo color con pantalla táctil integrada. Esta interfaz permite la monitorización y el control del sistema de eliminación de estática IQ Power/IQ Easy. El control cuenta con cuatro modos de operación diferentes para eliminadores de estática: fijo, manual, sintonización automática (Auto-Tune) y realimentación de bucle cerrado (Closed-Loop Feedback, CLFB). Además de proporcionar una interfaz de usuario conveniente, la estación de control permite el registro de datos del sistema.

La estación de control también cuenta con una interfaz de bus de campo (Fieldbus) que posee un módulo instalado de fábrica que proporciona conectividad a la red. Hay una variedad de protocolos de comunicación de interfaz de bus de campo (Fieldbus) disponibles, tales como EtherNet/IP, PROFIBUS DP-V1, PROFINET IO, Modbus RTU y Modbus TCP para el uso de un módulo Anybus en una red industrial HMS.

Los componentes del sistema IQ Power, tales como BPS, HL, y HLC usan un cable modular de 8 conductores y conectores RJ-45 para la conexión. Los dispositivos IQ Power se suministran por lo general con un ensamble de cable modular de 7 pies (2.1 m). Los componentes, tales como la barra de estática IQ Easy, la barra de sensor IQ Easy y la barra estática IQ Easy LP utilizan cables de 5 conductores con conectores M12 para la conexión. Los cables están disponibles llamando al Servicio al cliente de Simco-Ion al (800) 203-3419 (consulte la Sección 8 de "Piezas y Accesorios").

# **3. ESPECIFICACIONES**

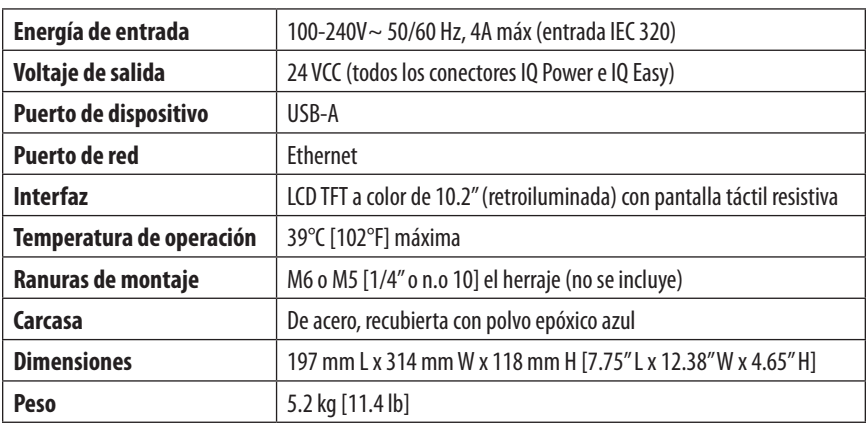

# **4. INSTALACIÓN**

**NOTA** – NO UTILICE los cables Ethernet estándar con los sistemas IQ Power. Evite ocasionar daños permanentes al equipo mediante el uso de cables modulares Simco-Ion solamente. (Consulte la sección 8 "Piezas y Accesorios").

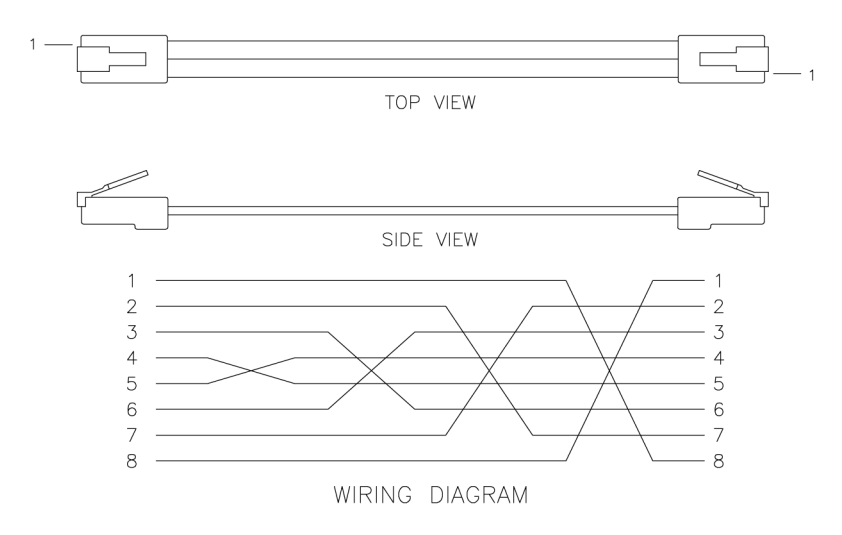

Figura 1. Cable modular cruzado IQ Power (negro)

#### **Montaje**

Instale la estación de control en un lugar conveniente que mantenga la longitud total general del cable al mínimo.

El cable modular negro suministrado con la unidad para conectar la estación de control a un dispositivo IQ Power tiene 7 pies (2.13 metros) de largo; sin embargo, hay cables más largos disponibles (no incluidos). Los cables deben ser modulares de 8 conductores con conectores RJ-45 cableados "cruzados" (color de referencia: negro, Figura 1).

Los cables utilizados para conectar la barra de estática IQ Easy, la barra de sensor IQ Easy o la barra de estática IQ Easy LP están disponibles en una variedad de longitudes estándar con conectores M12 rectos en el extremo de la estación de control y con un conector M12 recto o en ángulo recto en el extremo del dispositivo.

Asegure la estación de control a la superficie de montaje usando los accesorios M6 o M5 [1/4" o n.o 10] el herraje (no se incluye).

Con la unidad se incluyen un lápiz pequeño y un clip de montaje autoadhesivo. Remueva el respaldo protector del clip de montaje y colóquelo adyacente a, o en el lado de, la estación de control.

### **Configuración de la pantalla**

#### **PRECAUCIÓN – Peligro de descarga eléctrica**

Desconecte la energía de entrada antes de abrir la unidad. No conecte la energía de entrada con la unidad abierta.

La estación de control se puede reconfigurar, colocando el panel de conectores en la "parte superior" de la unidad, si se desea (la configuración de fábrica está con el panel de conectores en la "parte inferior" de la unidad). Para reconfigurar la unidad, retire el cable de línea del conector de entrada de energía. Quite los tornillos de los lados de la unidad. Levante la tapa de la unidad. La pantalla de la interfaz descansa sobre soportes integrados en la carcasa. Levante con cuidado la pantalla de la interfaz de la unidad y gírela 180°, teniendo cuidado de no tensar los cables eléctricos. Vuelva a colocar la pantalla de la interfaz en los soportes integrados en la carcasa. Verifique que ningún cable esté pellizcado mirando a través de los espacios en la parte superior e inferior de la unidad. Mueva los cables si es necesario. Vuelva a colocar la tapa y asegúrala con los tornillos en los lados.

#### **Configuración del sistema**

La estación de control y los dispositivos IQ Power/IQ Easy relacionados se pueden configurar en una variedad de formas. Hay una gama de equipos de detección y neutralización de estática disponibles que brindan la flexibilidad para cumplir con los requisitos de la aplicación. Cuando un dispositivo de neutralización de estática se acopla con un dispositivo de detección de estática, el acople se considera un solo dispositivo. Cada una de las siguientes figuras ilustra una configuración fundamental con equipo específico. Las configuraciones fundamentales se pueden combinar en un sistema para satisfacer las necesidades particulares de la aplicación.

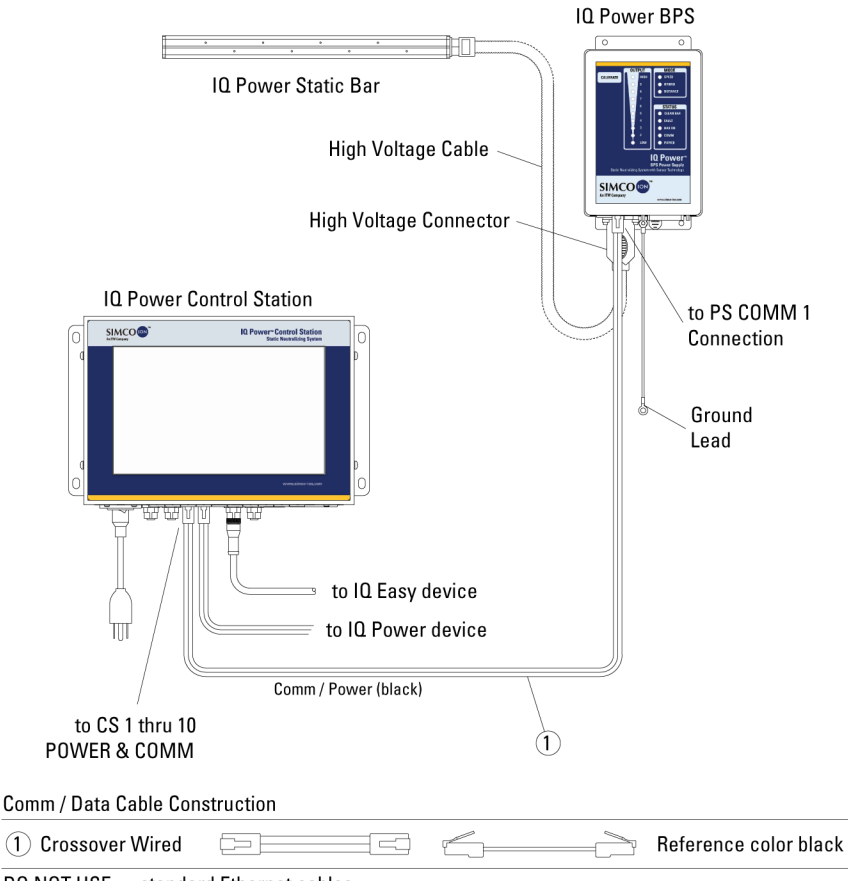

DO NOT USE standard Ethernet cables.

See Section 8 Parts and Accessories for available cable lengths and part numbers.

Figura 2. Conexiones IQ Power (estación de control del 1 hasta el 10 al suministro de energía y la barra BPS)

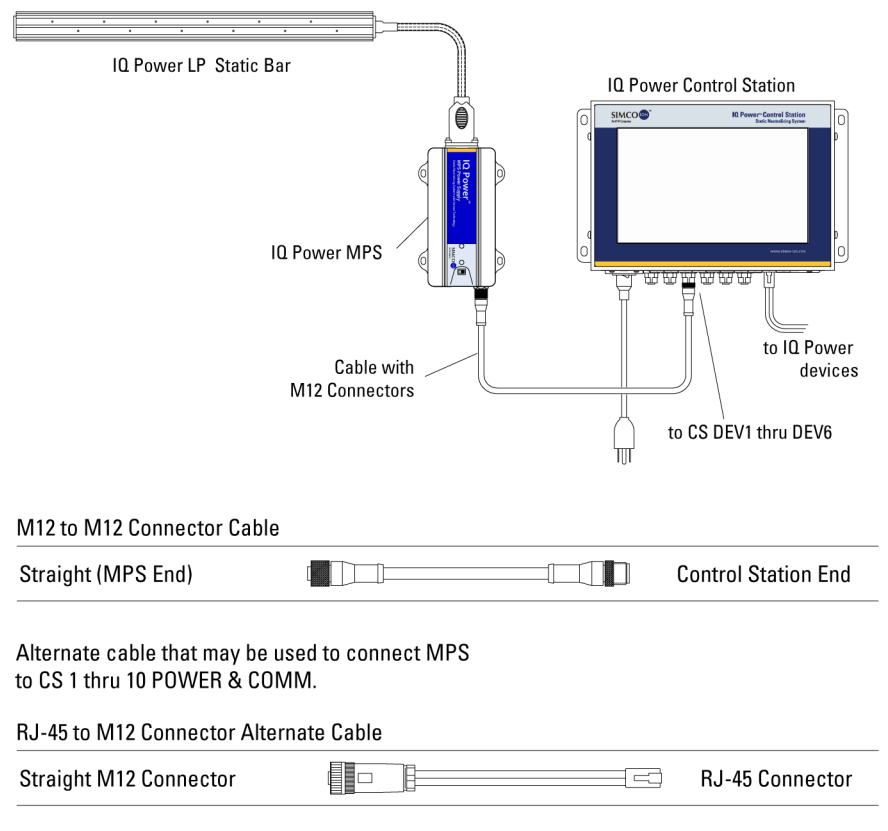

See Section 8 Parts and Accessories for available cable lengths and part numbers.

Figura 3. Conexiones IQ Power (estación de control al suministro de energía MPS)

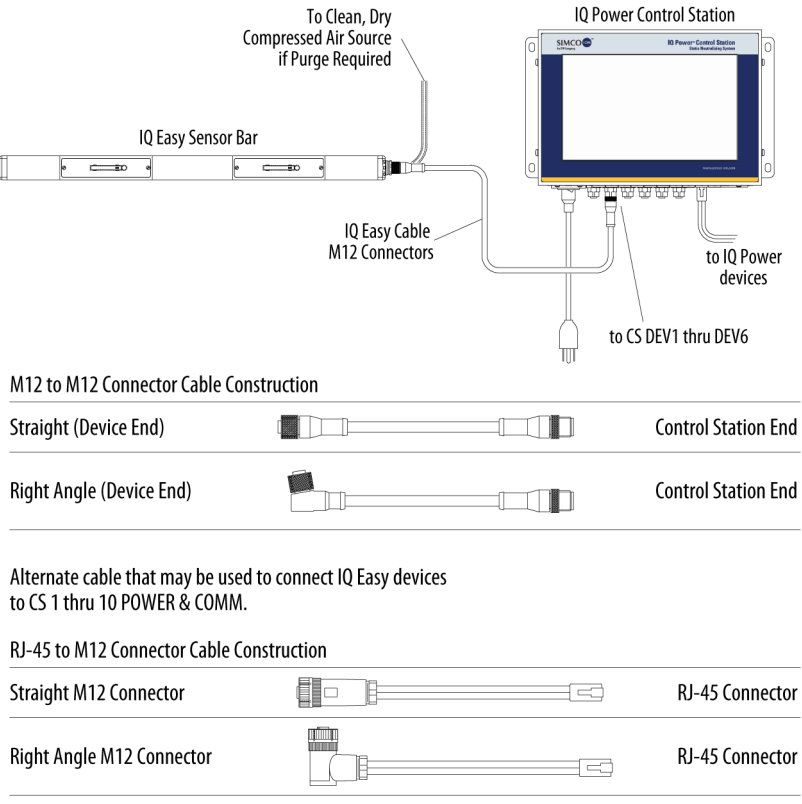

See Section 8 Parts and Accessories for available cable lengths and part numbers.

Figura 4. Conexiones IQ Power (estación de control a la barra de sensor)

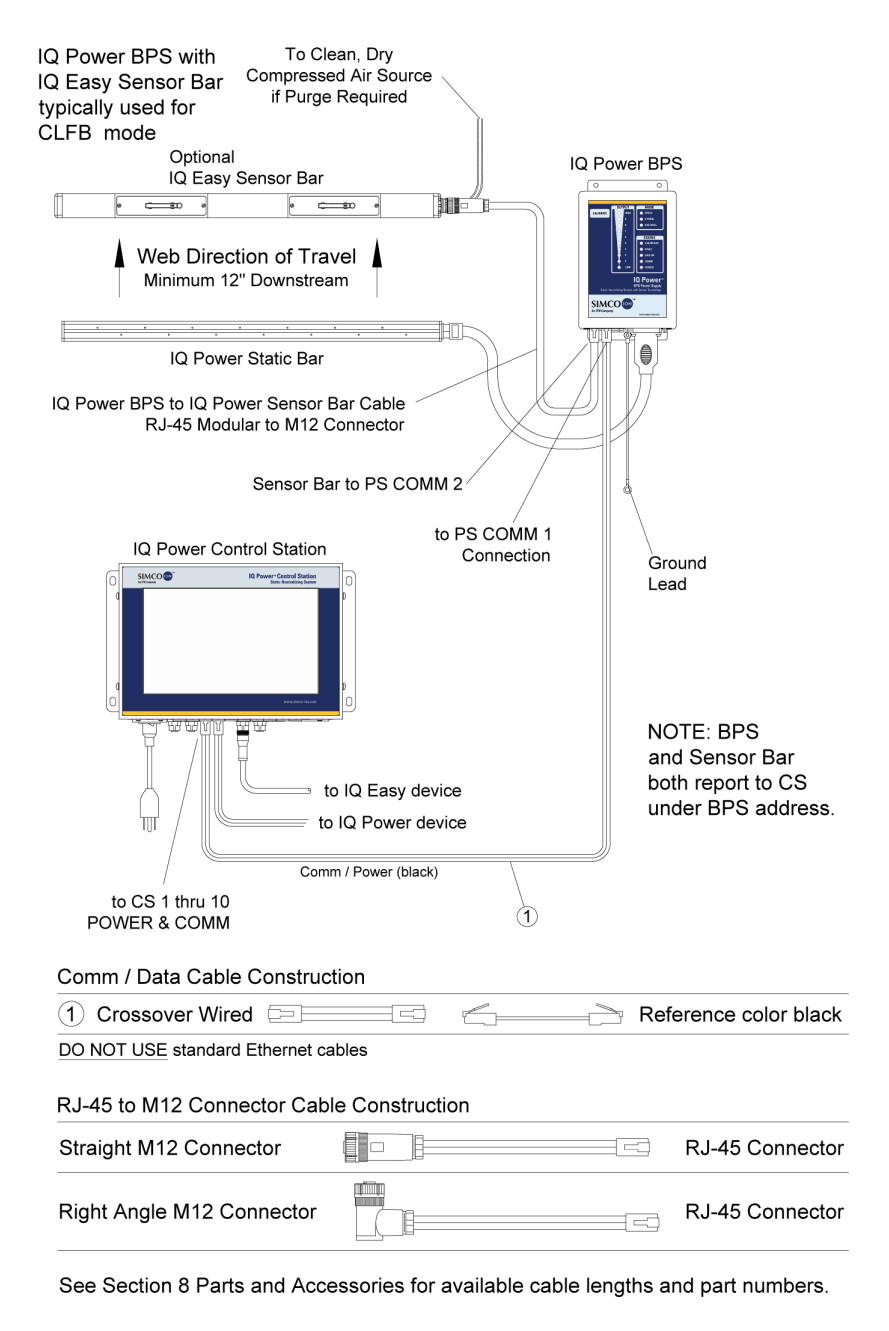

Figura 5. Conexiones IQ Power (estación de control al suministro de energía BPS con opciones)

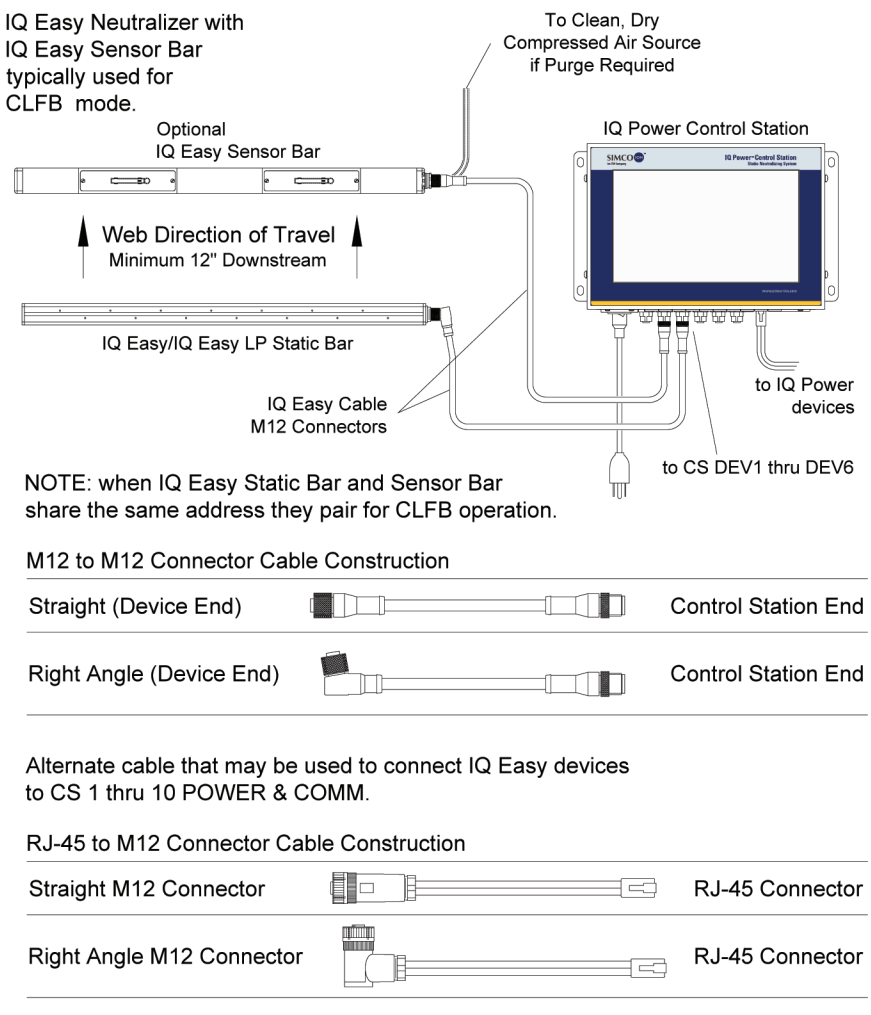

See Section 8 Parts and Accessories for available cable lengths and part numbers.

Figura 6. Conexiones IQ Power (estación de control al sensor IQ Easy y a la barra de neutralización)

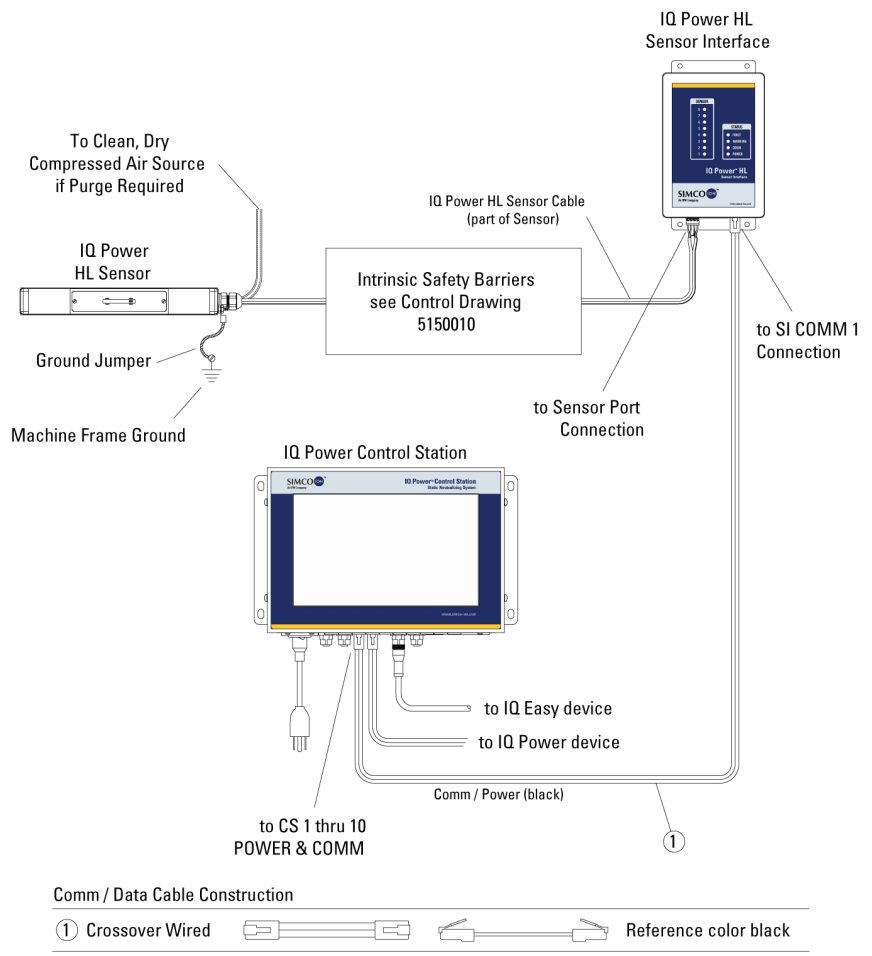

#### **DO NOT USE** standard Ethernet cables.

See Section 8 Parts and Accessories for available cable lengths and part numbers.

Figura 7. Conexiones de energía (estación de control al interfaz de sensor HL)

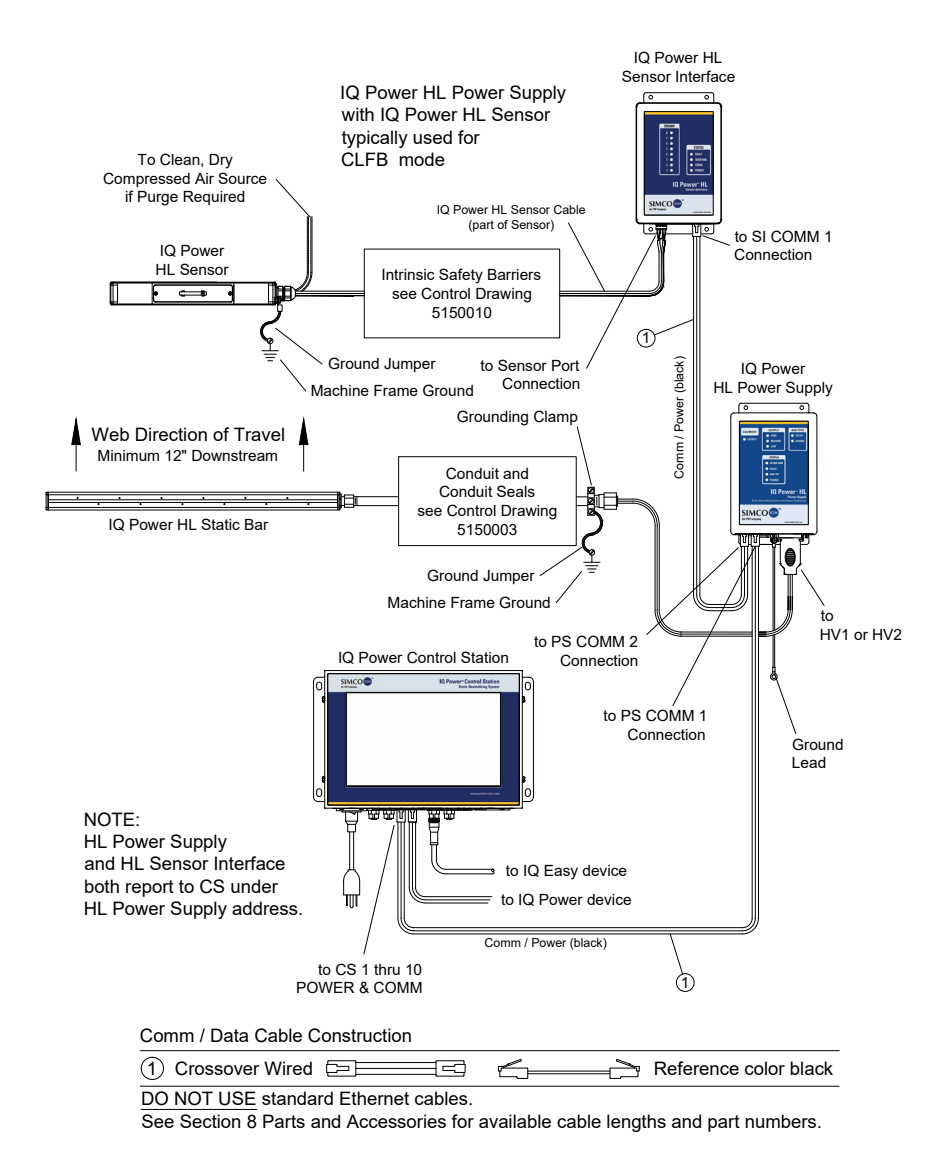

Figura 8. Conexiones IQ Power (estación de control al suministro de energía HI con interfaz de sensor)

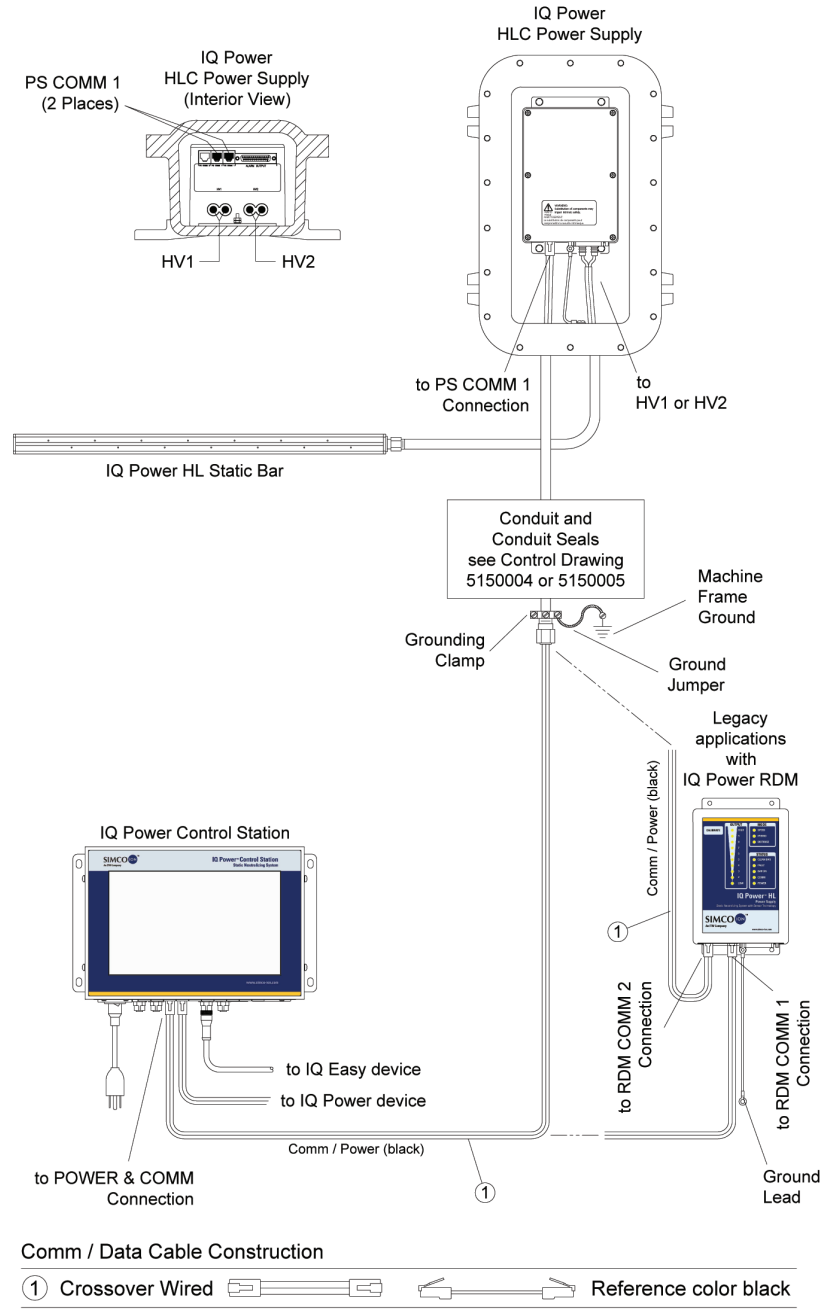

DO NOT USE standard Ethernet cables

Figura 9. Conexiones IQ Power (estación de control al suministro de energía HLC)

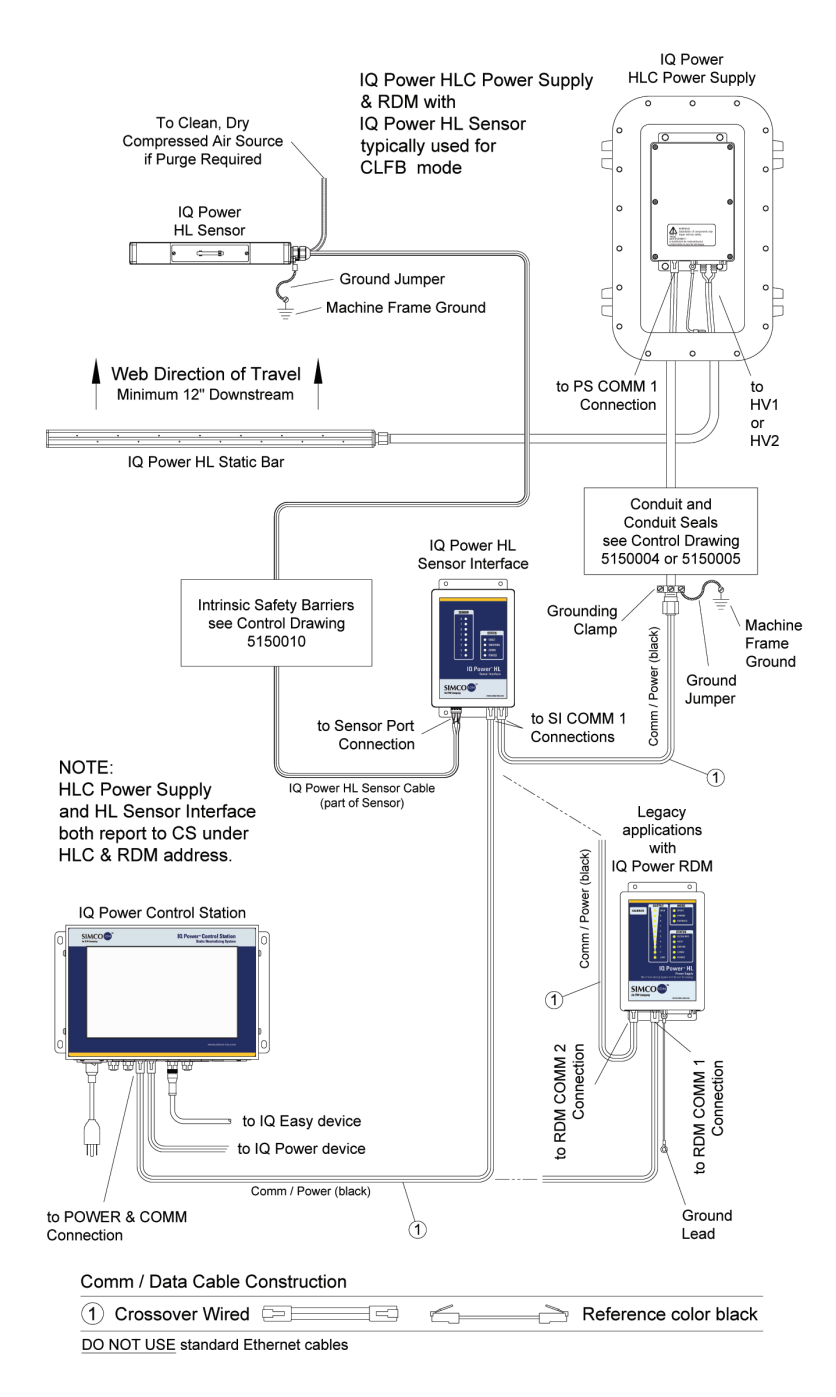

Figura 10. Conexiones IQ Power (estación de control al suministro de energía HLC con interfaz de sensor)

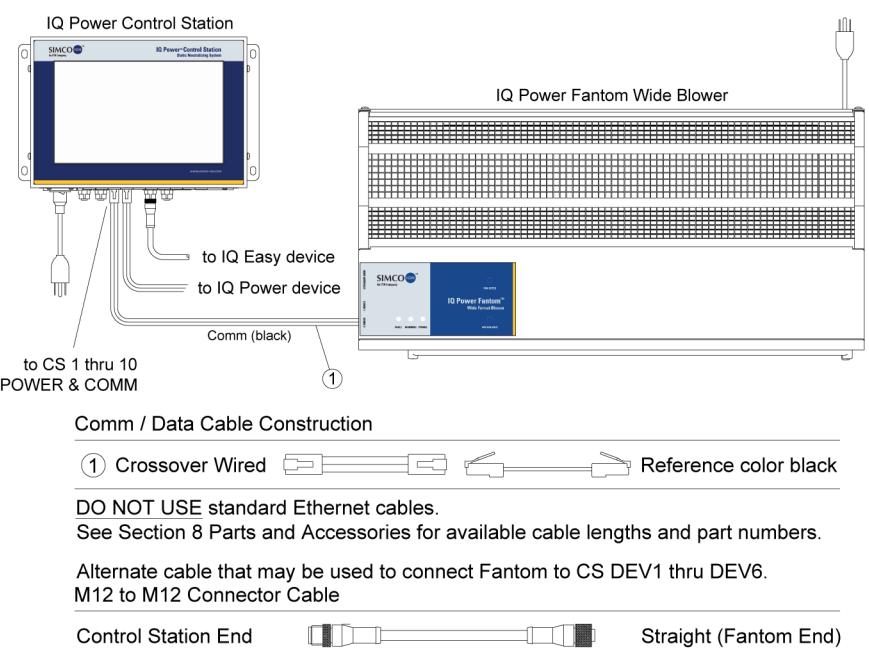

Figura 11. Conexiones IQ Power (estación de control al soplador ancho Fantom)

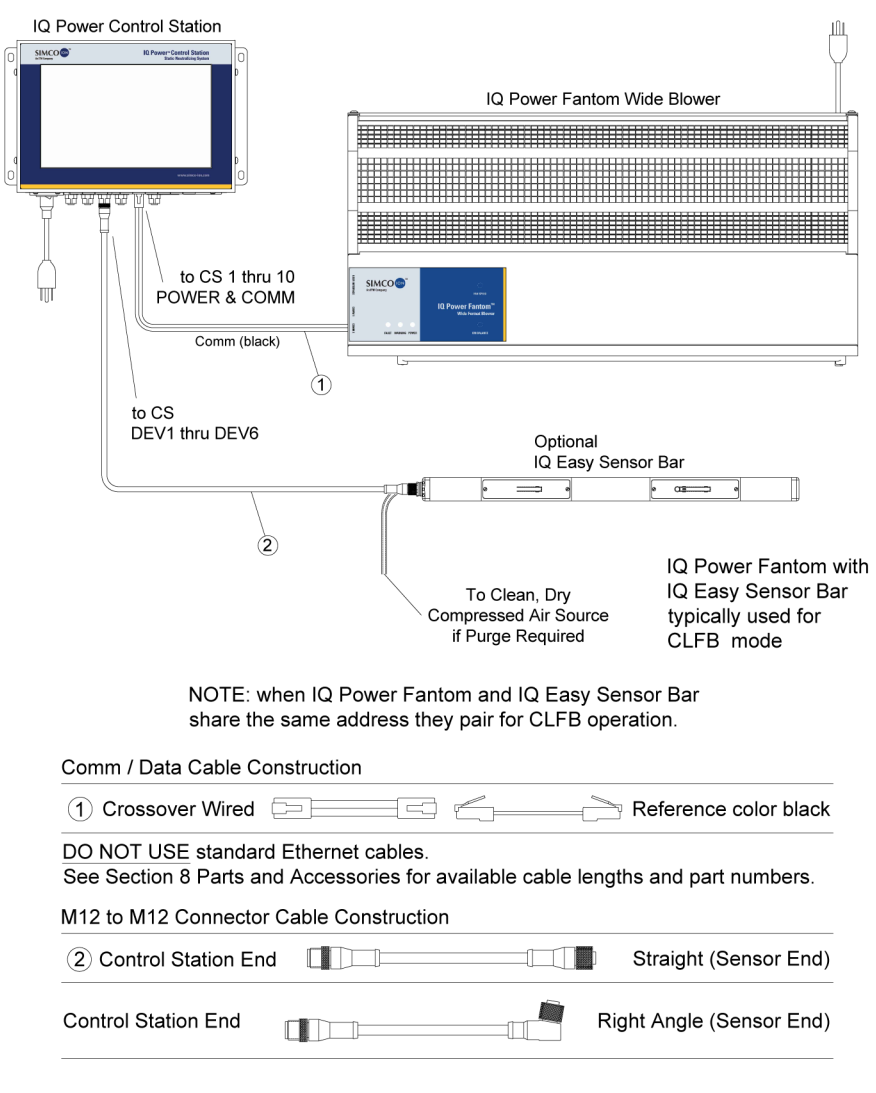

Figura 12. Conexiones IQ Power (estación de control al Fantom con opciones)

#### **Conexiones eléctricas**

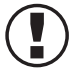

**NOTA** – Si se conectan múltiples dispositivos IQ Power IQ Easy a la estación de control, cada neutralizador de estática debe tener una única dirección/número de dispositivo. La dirección de los dispositivos es el primer paso que se realiza en el procedimiento de configuración.

**NOTA** – El número total máximo de dispositivos conectados al "POWER & COMM" del 1 hasta el 10 y del DEV1 hasta el DEV6 es de 10 dispositivos. Un neutralizador de estática siempre se considera un (1) dispositivo. Cuando una barra de sensor o una interfaz de sensor HI se acopla con un neutralizador, el acoplador se considera un (1) dispositivo. Una barra de sensor o una interfaz de sensor que no esté acoplado con un neutralizador se considera un (1) dispositivo. Si se excede de 10 dispositivos se originarán errores en la comunicación y fallas en el sistema.

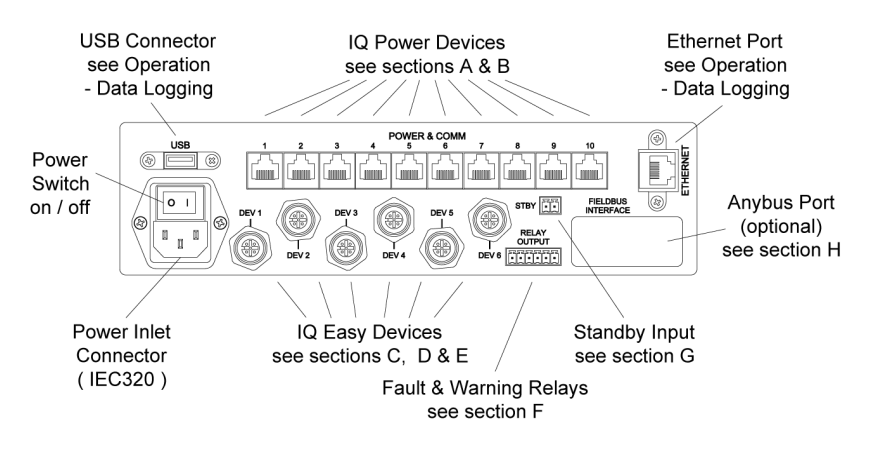

Figura 13. Conectores de la estación de control IQ Power

#### **A. Conecte los suministros de energía IQ Power BPS / HL**

La estación de control puede suministrar 24 VCC de energía hasta un máximo de diez suministros de energía IQ Power BPS o HL. Use el cable modular negro de 7 pies (2.13 metros) suplido con su unidad o si dispone de un cable más largo (no suministrado). Los cables para la estación de control deben ser cables modulares de 8 conductores con conectores RJ-45 cableados "cruzados" (color de referencia: negro, Figura 1).

Cuando se energiza desde la estación de control, el interruptor "Power" en el suministro de energía BPS / HL no está en el circuito, el BPS / HL se energizará cuando la energía se encienda en la estación de control.

El cable modular se enchufa al conector "PS COMM 1" en el suministro de energía BPS o HI.

El otro extremo del cable se enchufa en uno de los 10 conectores numerados del 1 al 10, etiquetados "POWER & COMM".

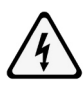

#### **PRECAUCIÓN – Peligro de descarga eléctrica**

Cada suministro de energía requiere de su propia conexión del cable a tierra para la puesta a tierra del armazón de la máquina.

Si se va a usar una barra de sensor IQ Easy con el BPS (por lo general en realimentación de bucle cerrado (Closed-Loop Feedback, CLFB)) se requiere enchufar la barra de sensor en el conector de "PS COMM 2" de ese suministro de energía BPS. Esto asociará automáticamente (acoplará) la barra de sensor con la BPS para el modo de realimentación de bucle cerrado (Closed-Loop Feedback, CLFB).

Si se va a usar un sensor IQ Power HL con el suministro de energía HL (por lo general en realimentación de bucle cerrado (Closed-Loop Feedback, CLFB)), se requiere que la interfaz de sensor (de cualquier conector "SI COMM 1") esté conectado al conector "PS COMM 2" del suministro de energía HI. Esto asociará automáticamente (acoplará) los sensores conectados al suministro de energía HL para el modo de realimentación de bucle cerrado (Closed-Loop Feedback, CLFB).

Consulte el diagrama de la estación de control al suministro de energía con las opciones de conexiones.

Los cables modulares no deben tenderse paralelos al cable de alto voltaje de la barra de estática. Coloque los cables modulares alejados de las piezas móviles de la máquina y protéjalos de la abrasión. Asegúrelos con sujetadores de cale de nylon (no incluidos). No apriete demasiado los sujetadores de cable.

Si hay exceso de cable modular, no lo enrolle cerca del cable de alto voltaje de la barra de estática. Si es posible, corte el cable modular a la longitud deseada y remate utilizando un conector RJ-45 instalado con la misma polarización que el conector retirado (observe la orientación de la secuencia de color de la nervadura/el cable al conector modular).

#### **B. Conecte los suministros de energía IQ Power HLC**

Los cables de conexión deben ser cables modulares de 8 conductores con conectores RJ-45 cableados "cruzados" (color de referencia: negro, Figura 1).

Enchufe un extremo del cable modular en una de las tomas de "PS COMM 1" del suministro de energía HLC. Pase el cable a través de un conducto metálico rígido hasta la estación de control o la interfaz de sensor (si se usa).

Si el sistema no tiene una interfaz de sensor, enchufe el otro extremo del cable modular (del suministro de energía HLC) en una de las tomas de "POWER & COMM" en la estación de control.

Si el sistema tiene una interfaz de sensor, enchufe el otro extremo del cable modular (del suministro de energía HLC) en una de las conexiones etiquetadas como "SI

COMM 1" en la interfaz de sensor. El segundo cable modular se enchufa en el otro conector etiquetado como "SI COMM 1" en la interfaz de sensor y en uno de los conectores etiquetados como "POWER & COMM" en la estación de control.

Si se va a utilizar una interfaz de sensor con un suministro de energía HLC, ellos deberán estar "acoplados". Para acoplar un suministro de energía HLC y una interfaz de sensor ellos deben tener el mismo número de dirección. Esto requerirá configurar manualmente el número de la dirección de la interfaz de sensor al mismo como en el suministro de energía HLC. Ellos aparecerán en la estación de control como un solo dispositivo con múltiples pestañas.

Si hay un exceso de cable modular, si es posible, corte el cable modular a la longitud deseada y remate utilizando un conector RJ-45 instalado con la misma polarización que el conector retirado (observe la orientación de la secuencia de color de la nervadura/el cable al conector modular).

Consulte las instrucciones que se incluyen con el suministro de energía para obtener más detalles.

#### **C. Conecte las barras de neutralización de estática IQ Easy o IQ Easy LP**

Los cables que se usan para conectar la barra de neutralización IQ Easy o IQ Easy LP a la estación de control tienen conectores M12 en ambos extremos. Los cables están disponibles en una diversidad de longitudes con conectores rectos o en ángulo recto al extremo del dispositivo IQ Easy (consultar la sección Piezas y Accesorios). La conexión se hace en la estación de control a uno de los seis conectores etiquetados del DEV1 hasta el DEV6.

Coloque el conector de cable M12 apropiado contra el conector en el dispositivo o en la estación de control y gire el conector hasta que la conexión con clavija se alinee. Presione los conectores entre sí y gire la tuerca moleteada de acoplamiento en sentido horario para enroscarla. Apriete la tuerca de acoplamiento con los dedos hasta que el conector esté completamente ajustado. Coloque el cable alejado de las partes móviles de la máquina y asegúrelo para prevenir daños.

Los cables alternos para conectar la barra de neutralización IQ Easy o IQ Easy IP a la estación de control están disponibles. Estos cables están disponibles con un conector recto o en ángulo recto al extremo del dispositivo IQ Easy y un conector RJ-45 al extremo de la estación de control (consulte la sección 8, Piezas y Accesorios). Las conexiones se hacen en la estación de control a uno de los diez conectores etiquetados "POWER & COMM" del 1 hasta el 10.

#### **D. Conecte los suministros de energía IQ Power MPS**

La estación de control puede suministrar 24 VCC de energía para un máximo de hasta diez suministros de energía eliminadores de estática IQ Power. Use un cable M12 preterminado con conectores rectos en ambos extremos, una variedad de longitudes está disponible (consulte la sección 8, Piezas y Accesorios).

Cuando está energizado desde la estación de control, el interruptor de "Power" en la cara MPS no está en circuito, MPS se energizará cuando la energía se encienda en la estación de control.

El cable M12 se enchufa en el conector M12 en el suministro de energía MPS y en uno de los seis conectores enumerados del DEV1 hasta el DEV6 en la estación de control. Los cables M12 a RJ-45 están disponibles y permiten que el MPS se conecte a los puertos "POWER & COMM" 10 de la estación de control.

Consulte el diagrama para las conexiones del suministro de energía a la estación de control.

El cable modular no debe tenderse paralelo al cable de alto voltaje de la barra de estática. Coloque el cable alejado de las partes móviles de la máquina y protéjalo de la abrasión. Asegúrelos con sujetadores de cable de nylon (no se incluyen). No apriete demasiado los sujetadores de cable.

Si se va a usar una barra de sensor IQ Easy con la MPS (para usar en realimentación de bucle cerrado (Closed-Loop Feedback, CLFB)) es necesario que ambos tengan el mismo número de dirección / dispositivo. Esto asociará automáticamente (acoplará) la barra de sensor con el suministro de energía MPS para el modo de realimentación de bucle cerrado (Closed-Loop Feedback, CLFB).

#### **E. Conecte el soplador ancho IQ Power Fantom**

Están disponibles dos puertos de comunicación en el soplador ancho Fantom, COMM1 y COMM2. Estos puertos de comunicación permiten la conexión a una estación de control IQ Power. Cualquiera de los puertos puede usarse para la conexión. El COMM1 proporciona un conector M12 para cable redondo y el COMM2 proporciona un conector RJ-45 para cable modular.

Donde se use un cable con conector M12, se debe conectar el cable a uno de los seis conectores en la estación de control etiquetada DEV. Donde se use un cable con conector RJ-45, se debe conectar el cable a una de las clavijas "POWER & COMM" en la estación de control.

La conexión con una estación de control permite comunicación digital en ambos sentidos con el soplador ancho Fantom. La estación de control está en capacidad de mostrar una diversidad de parámetros de operación y configuraciones en el soplador ancho Fantom. Si la estación de control está conectada al Fantom, pero el Fantom no está energizado o está apagado, aún así la estación de control puede mostrar las configuraciones fijas en el soplador ancho Fantom.

**NOTA** – Cuando un soplador ancho Fantom se conecta a una estación de control, el Fantom necesita conectarse a la línea de voltaje para operar.

Consulte las instrucciones incluidas con el soplador para obtener más detalles.

#### **F. Conecte las barras de sensores IQ Easy**

Las barras de sensores IQ Easy se conectan al sistema IQ Power en una de las formas.

1. La barra de sensor se usa con un suministro de energía:

Los cables que se usan para conectar las barras de sensores IQ Easy con un suministro de energía están disponibles en una diversidad de longitudes estándar con conectores M12 rectos y en ángulo recto en el extremo del dispositivo IQ Easy (consultar la sección de Piezas y Accesorios).

El extremo del cable IQ Easy tiene un conector M12. Coloque el conector de cable contra el conector en la barra de sensor IQ Easy y gire el conector hasta que la conexión con clavija se alinee. Presione los conectores entre sí y gire la tuerca moleteada de acoplamiento en sentido horario para enroscarla. Apriete la tuerca de acoplamiento con los dedos hasta que el conector esté completamente ajustado. Coloque el cable alejado de las partes móviles de la máquina y asegúrelo para prevenir daños.

Si se va a usar un sensor de barra IQ Easy con un BPS (por lo general en modo de realimentación de bucle cerrado (Closed-Loop Feedback, CLFB)) se requiere que la barra de sensor se enchufe en el conector "PS COMM 2" de ese suministro de energía BPS. Esto asociará automáticamente (acoplará) la barra de sensor con la BPS para el modo de realimentación de bucle cerrado (Closed-Loop Feedback, CLFB).

- **NOTA** la realimentación de bucle cerrado (Closed-Loop Feedback, CLFB) con un neutralizador no es posible cuando la barra de sensor está configurada en el modo de carga. Asegúrese de que el modo del sensor esté configurado en "Neutralizing" ("Neutralización") para las aplicaciones de CLFB.
	- 2. La barra de sensor se usa sola o con una barra de neutralización de estática IQ Easy / IQ Easy LP/IQ Power Fantom o con un equipo de carga electrostática.

Los cables que se usan para conectar la barra de sensor a la estación de control tienen conectores M12 en ambos extremos. Los cables están disponibles en una diversidad de longitudes con conectores rectos o en ángulo recto al extremo del dispositivo IQ Easy (consulte la sección Piezas y Accesorios). La conexión se hace en la estación de control a uno de los seis conectores etiquetados del DEV1 hasta el DEV6.

Cuando una barra de sensor se usa junto con un equipo de carga electrostática, será necesario ajustar manualmente el "Sensor Mode" (modo de sensor) de "Neutralizing" (neutralización) a "Charging" (carga) en la estación de control. Modo de sensor – En carga se invierten las funciones "Warning" (advertencia) y "Alarm" (alarma), de manera que se activarán si el voltaje baja (carga insuficiente).

Coloque el conector de cable M12 apropiado contra el conector en el dispositivo o en la estación de control y gire el conector hasta que la conexión con clavija se alinee. Presione los conectores entre sí y gire la tuerca moleteada de acoplamiento en sentido horario para enroscarla.

Apriete la tuerca de acoplamiento con los dedos hasta que el conector esté completamente ajustado. Coloque el cable alejado de las partes móviles de la máquina y asegúrelo para prevenir daños.

Los cables alternos para conectar la barra de sensor IQ Easy a la estación de control están disponibles. Estos cables están disponibles con un conector en el dispositivo IQ Easy y un conector RJ-45 al extremo de la estación de control (consulte la sección Piezas y Accesorios). La conexión se hace en la estación de control a uno de los diez conectores etiquetados "POWER & COMM" del 1 hasta el 10.

#### G. **Conecte los relés "FAULT" y "WARNING" ("FALLA y ADVERTENCIA") (si se usan)**

Estos relés proporcionan una salida al usuario para la detección de estatus a distancia / indicación del sistema IQ Power. Estos relés reaccionan a cualquiera de los indicadores de "Warning" (advertencia) (amarillo) o "Fault" (falla) (rojo) en cualquier dispositivo en el sistema IQ Power.

Las conexiones para la salida del relé son: Terminal 1: Relé de falla "N.C." (normalmente cerrado)

Terminal 2: Comunicación del relé de falla

Terminal 3: Relé de falla "N.O." (normalmente abierto)

Terminal 4: Relé de advertencia "N.O." (normalmente abierto)

Terminal 5: Comunicación del relé de advertencia

Terminal 6: Relé de advertencia "N.C" (normalmente cerrado)

Los contactos "N.C." (normalmente cerrado) "funcionan" para indicar operación normal. Los contactos "N.O." (normalmente abierto) "funcionan" para indicar alarma. Los contactos "N.O." (normalmente abierto) También "funcionan" cuando se corta la energía de la estación de control o la estación de control se apaga.

Los contactos del relé están especificados para un máximo de 1 amperio a 24 voltios, con una carga resistiva. El conector para estos relés es un cabezal enchufable de 6 posiciones con terminales de tornillos. El conector es adecuado para cable sólido o trenzado calibre 16-26 AWG con una longitud de franja de 1/4" 7 [mm]. Para instalar los cables en el conector, presione el cable descubierto en el orificio cuadrado en el conector y asegure firmemente con un destornillador plano pequeño.

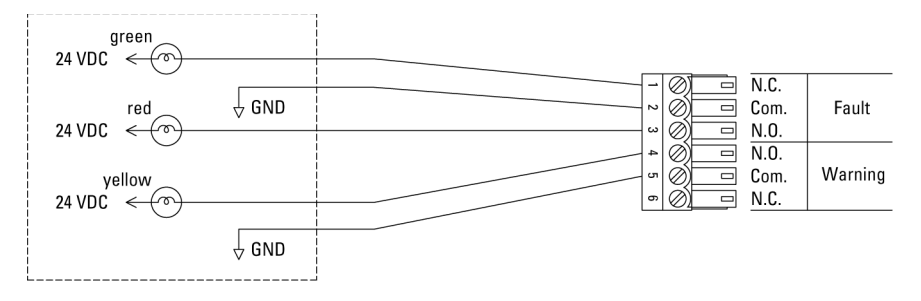

Figura 14. Salida del relé de la estación de control IQ Power (esquema típico de árbol de luz)

En una aplicación típica de árbol de luz:

- La luz verde indica que el sistema está energizado.
- La luz amarilla indica que el sistema necesita servicio, pero sigue en operación. Si un sensor es parte del sistema, una luz amarilla también puede indicar una condición de Advertencia en una de las lecturas de voltaje del sensor.
- La luz roja indica que el sistema ha dejado de operar o no está energizado. Si un sensor es parte del sistema, una luz amarilla también puede indicar una condición de Advertencia en una de las lecturas de voltaje del sensor.

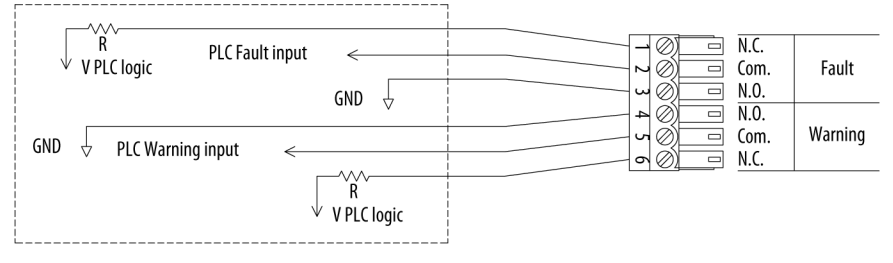

Figura 15. Salida del relé de la estación de control IQ Power (esquema típico de PLC)

En una aplicación típica de PLC:

- La entrada PLC se mantendrá alta durante la operación normal.
- La entrada PLC estará baja en una alarma o si el sistema se apaga.

### **H. Conecte la entrada STBY (Standby) (en espera) (si se usa)**

Esta conexión proporciona una entrada de usuario para colocar todos los neutralizadores conectados al sistema en "Standby Mode" (modo de espera) (HV apagado). La entrada está opto-aislada con un rango de operación de 5 a 24 VCC. La aplicación de voltaje coloca al sistema en el modo Standby (en espera). Cuando el sistema no tiene voltaje el sistema estará en el "Run Mode" (modo de funcionamiento).

Las conexiones para STBY (Standby) (en espera) son:

Terminal 7: +5 a +24 VCC Terminal 8: "0V" (RETORNO)

Si no se hace ninguna conexión a STBY (Standby) (en espera), el sistema funcionará en "Run Mode" (modo de funcionamiento).

El conector para esta entrada un cabezal enchufable de 2 posiciones con terminales de tornillos. El conector es adecuado para cable sólido o trenzado calibre 16-26 AWG con una longitud de franja de 1/4" [7 mm]. Para instalar los cables en el conector, presione el cable descubierto en el orificio cuadrado en el conector y asegure firmemente con un destornillador plano pequeño.

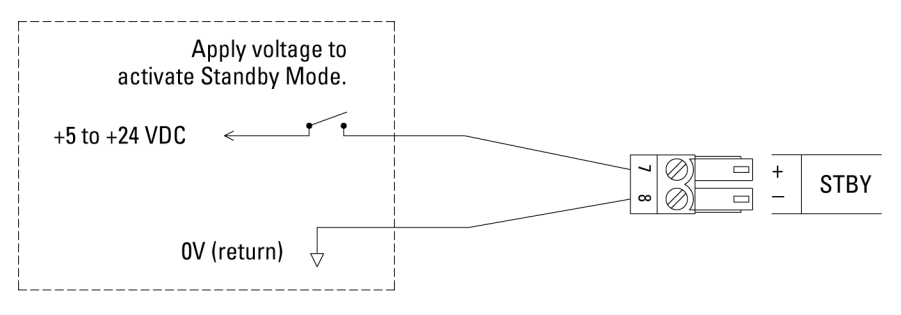

Figura 16. estación de control IQ Power en "STBY" (diagrama en espera)

Debido a que hay más de una entrada en un sistema que puede colocarlo en el "Standby Mode" (modo en espera), la operación de la entrada "STBY" (Espera) es como sigue: La transición del voltaje aplicado de bajo a alto colocará a todos los neutralizadores en el "Standby Mode" (modo en espera). La duración de la transición no debe ser menos de 1 segundo. La transición del voltaje de bajo a alto colocará a todos los neutralizadores en el "Run Mode" (modo de funcionamiento). De acuerdo al número de dispositivos, eso por lo general tarda de 2 a 10 segundos para que el cambio de modo entre en efecto. La configuración de inicio de todos los dispositivos es en el "Run Mode" (modo de funcionamiento). Si el dispositivo es una barra de sensores o un interfaz de sensor HI, el voltaje de carga "STBY" (en espera) no tendrá efecto,

#### **I. Conecte el interfaz de bus de campo (Fieldbus) (si está equipado)**

El módulo Anybus® CompactCom está energizado por, y se comunica con, el sistema IQ Power.

- El módulo Anybus CompactCom por lo general tiene luces indicadoras incorporadas, que señalan energía y comunicación. Con la estación de control se suministra una especificación de interfaz Simco-Ion específica para la red Anybus elegida.
- La información técnica para el módulo Anybus específico está disponible en el sitio web de Anybus HMS Industrial Networks en www.anybus.com.

En la página principal del sitio web, hacer clic en la pestaña "SUPPORT" (SOPORTE). En la página de soporte técnico ingrese el código del modelo de Anybus "AB6xxx" en las PÁGINAS DE SOPORTE DE LOCALIZACIÓN RÁPIDA y haga clic en "Search" (buscar).

- Esto le llevará a una página donde están disponibles los archivos y la documentación general y específica para el módulo Anybus.
- Por ejemplo: Desde la página web de la serie Anybus CompactCom 30, al hacer clic en "EtherNet/IP" y "File/Document Downloads" luego al seleccionar "Anybus IP config – Utility for module TCP/IP configuration" se accede a una herramienta para configurar la dirección IP del módulo Anybus EtherNet/IP.
- Dentro de las páginas web de Anybus CompactCom están: las guías del diseño del software , los paquetes de los conductores, documentos de ayuda, herramientas de configuración, información específica de la interfaz de la red (documentos del apéndice) y otra información de soporte técnico.
- La información disponible en el sitio web de Anybus proporciona apoyo para el software desarrollado por el cliente para operar el PLC del cliente, el dispositivo de sondeo de datos o la red informática conectada al módulo Anybus CompactCom.

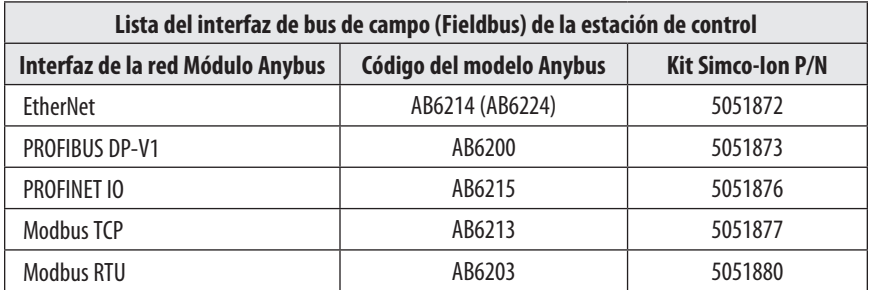

Estos módulos se instalan típicamente al momento de la fabricación. Los módulos y los circuitos correspondientes pueden instalarse posteriormente siempre que la estación de control IQ Power se reenvíe a la fábrica o a un centro de servicio autorizado para una modificación de la unidad y la instalación de un módulo.

Conecte el módulo Anybus CompactCom al PLC, el dispositivo de sondeo de datos o la red informática usando un cable de red apropiado.

#### **Dirección/Número del dispositivo**

La dirección / número del dispositivo es un número del 1 al 10 en el sistema IQ Power. A todos los dispositivos IQ Power y IQ Easy se les asigna una dirección de "1" en la fábrica. La dirección sirve para diferenciar los dispositivos y también se usa para definir la asociación entre los dispositivos.

**NOTA** – Si se conectan múltiples dispositivos IQ Power / IQ Easy a la estación de control, cada neutralizador de estático debe tener una dirección / número de dispositivo único.

Cuando se usa un suministro de energía IQ Power o HL con un sensor de estática, el sensor deberá conectarse en "PS COMM 2" en el BPS o HL. Al sensor de estática se le asignará automáticamente la misma dirección que la de BPS o HL. Cuando un suministro de energía HLC o una barra de neutralización de estática IQ Easy se va a usar con un sensor de estática, es necesario asignarle al sensor la misma dirección de la barra de neutralización. En ambos casos, el sensor de estática aparecerá como una pestaña en la página del dispositivo neutralizador y se acoplará con el neutralizador para la operación del CLFB.

Los suministros de energía IQ Power BPS pueden dirigirse manualmente (sin una estación de control); sin embargo, si una estación de control es parte del sistema se recomienda usar la estación de control para dirigir la BPS. Las barras IQ Easy e IQ Easy LP solo pueden dirigirse por medio de una estación de control.

**La asignación de una dirección automática** es una característica del sistema IQ Power. La estación de control tiene la capacidad para redirigir automáticamente los dispositivos conectados a ella, siempre que estén conectados a ella. Todos los dispositivos IQ Power e IQ Easy están asignados a una dirección de "1" en la fábrica. Cuando un dispositivo se conecta al sistema se efectúa una revisión para ver si la dirección del dispositivo está en uso. Si el dispositivo es una barra de sensor, este se acoplará automáticamente con un neutralizador de la misma dirección o será reasignado al siguiente neutralizador secuencialmente disponible. Si el dispositivo es un neutralizador y ya hay un neutralizador de la misma dirección en el sistema, la dirección del neutralizador será reasignada a la siguiente dirección secuencialmente disponible.

**NOTA** – Cuando se use la asignación automática de dirección, conecte el equipo en la secuencia siguiente:

Primero: Suministros de energía IQ Power BPS, HL, HLC Segundo: Barras de neutralización IQ Easy Tercero: Barras de sensores IQ Easy, interfaz del sensor IQ Power HL Cuarto: Suministros de energía IQ Power MPS Quinto: Sopladores IQ Power Fantom Sexto: Barras de neutralización IQ Easy LP

#### **Ejemplo 1:**

Tres suministros de energía BPS nuevos, todos tienen la dirección "1". Cuando el primer BPS se enchufa en la estación de control tomará la dirección "1". Cuando el segundo BPS se enchufa en la estación de control se reasignará a la dirección "2". Cuando el tercer BPS se enchufa en la estación de control se asignará a la dirección "3".

#### **Ejemplo 2:**

Tres suministros de energía BPS nuevos y tres barras de sensores IQ Easy; todos tiene la dirección "1". Las barras de sensores se enchufan en el PS COMM 2 de sus respectivos suministros de energía BPS. Cuando el primer BPS con barra de sensor se enchufa en la estación de control el BPS y la barra de sensor ambos tomarán la dirección "1", ellos se acoplarán entre sí. Cuando el segunda BPS con barra de sensor se enchufa en la estación de control ellos serán reasignados a la dirección "2" y se acoplarán entre sí. Cuando el segundo BPS con barra de sensor se enchufa en la estación de control ellos serán reasignados a la dirección "3" y se acoplarán entre sí.

#### **Ejemplo 3:**

Dos suministros de energía BPS nuevos y dos barras de neutralización de estática IQ Easy nuevas; todos tienen la dirección "1". Cuando el primer BPS se enchufa en la estación de control tomará la dirección "1". Cuando la barra de estática IQ Easy se enchufa en la estación de control tomará la dirección "2". Cuando el siguiente BPS se enchufa en la estación de control tomará la dirección "3". Cuando la siguiente barra de estática IQ Easy se enchufa en la estación de control tomará la dirección "4".

#### **Ejemplo 4:**

Dos barras de neutralización de estática IQ Easy y dos barras de sensores IQ Easy nuevas; todas tienen la dirección "1". Cuando la primera barra de estática IQ Easy se enchufa en la estación de control tomará la dirección "1". Cuando la barra de sensores IQ Easy se enchufa en la estación de control se acoplará con la barra de estática IQ Easy y tendrá la dirección "1". Cuando la segunda barra de estática IQ Easy se enchufa en la estación de control tomará la dirección "2". Cuando la barra de sensores IQ Easy se enchufa en la estación de control se acoplará con la barra de estática IQ Easy disponible y tendrá la dirección "2".

**NOTA** – Los suministros de energía BPS o HL existentes (que no contengan "with Sensor Technology" [con tecnología de sensores] en su etiquetado) no permitirán la hacer la conexión de sensores o redireccionar automáticamente como se describió anteriormente.

**NOTA** – En el panel de conectores de la estación de control, los conectores se enumeran para referencia, pero la numeración en el panel de conectores no está asociada con la dirección del dispositivo.

**La dirección / el número del dispositivo se pueden cambiar en cualquier momento en la página del dispositivo**. Puede ser necesario marcar sobre la pestaña y/o el indicador de la Página para localizar la dirección del dispositivo. La dirección del dispositivo se encontrará indicada como "BPS Address", "IQ Easy Bar Address", "Sensor Bar Address", etc. Al pulsar el ícono de lápiz junto a la dirección abrirá una solicitud de contraseña. La contraseña por defecto para la configuración es "PASSWORD". Al pulsar el número deseado cambia la dirección del dispositivo para el dispositivo.

Las direcciones del dispositivo no asignadas aparecerán en la pantalla de la estación de control como un ícono gris en blanco.

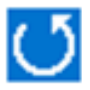

Si un dispositivo está desenchufado o desconectado por cualquier motivo, el software de la estación de control deberá actualizarse. Esto se puede hacer apagando la energía y luego encendiéndola, o pulsando el ícono de actualización (flecha pequeña en espiral) en el lado inferior derecha de la

pantalla. Si no se actualiza el software antes de reconectar un dispositivo puede ocasionar una reasignación no deseada de la dirección del dispositivo cuando se vuelva a conectar.

## **Configuración**

#### **Prepare la configuración desenchufando temporalmente todos los dispositivos en la estación de control.**

**NOTA** – Antes de encender la estación de control, asegúrese de que todas las unidades de BPS en el sistema estén adecuadamente conectadas a tierra.

**Conecte la energía de CA** (asegúrese de que el interruptor de energía en la estación de control esté en "off" ("0") (apagado)). La estación de control cuenta con una entrada de voltaje de línea de energía universal que acepta voltajes de línea de 100 a 240 VCA, 50/60 Hz. La unidad se suministra con cables de línea de energía adecuados para operar con 120 y 230 voltios en Norte América. El cable de línea de energía también proporciona una tierra eléctrica para la estación de control. Revise la integridad eléctrica de la conexión a tierra en el receptáculo de voltaje de línea de energía usada para la estación de control. Esta conexión a tierra no debe ser eliminada.

**Efectúe la configuración asignando la dirección**. Pase el interruptor de energía de la estación de control (ubicado cerca de la entrada de energía) a la posición "on" ("I") (encendido). Permita que el software de la estación de control IQ Power comience y muestre la página de inicio. Conecte el equipo en la secuencia siguiente:

Conecte el equipo en la secuencia siguiente: '

Primero: Suministros de energía IQ Power BPS, HL, HLC

Segundo: Barras de neutralización IQ Easy

Tercero: Barras de sensores IQ Easy, interfaz del sensor IQ Power HL

Cuarto: Suministros de energía IQ Power MPS

Quinto: Sopladores IQ Power Fantom

Sexto: Barras de neutralización IQ Easy LP

Al momento de configurar el sistema los dispositivos serán asignados "DEVICE\_ NAME\_1", "DEVICE\_NAME\_2", etc. Estos nombres de dispositivo se pueden editar en la página del dispositivo para una descripción elegida por el usuario (máximo 14 caracteres). El nombre del dispositivo aparecerá en el lado superior del ícono para el dispositivo en la pantalla de inicio del sistema.

Si un dispositivo de neutralización (BPS, HL, HLC, barra de estática IQ Easy o soplador Fantom) no asume una dirección correcta, asigne una nueva dirección al dispositivo a través de la página del dispositivo. Si una barra de sensores no se "acopla" con el neutralizador correcto, redireccione la barra de sensor a través de la página del dispositivo, pestaña del sensor. Asigne al sensor la dirección del neutralizador con el que se desea hacer el acoplamiento.

Si es necesario identifique un dispositivo neutralizador de la estación de control, se puede usar la "Device Locator Utility" (herramienta de localización de dispositivos). Esta herramienta por lo general está ubicada en la última página del dispositivo. La activación de la "Device Locator Utility" (herramienta de localización de dispositivos) hace que los indicadores LED del dispositivo parpadeen por unos 10 segundos lo que permite al usuario identificar la ubicación física del dispositivo.

# **5. OPERACIÓN**

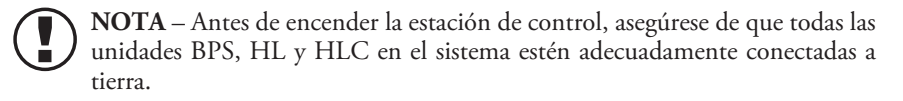

- A. Los suministros de energía neutralizadores de estática BPS, HL, HLC conectados a una estación de control se energizarán independientemente de la configuración del interruptor de energía.
- B. Pase el interruptor de energía de la estación de control (ubicado cerca de la entrada de energía) a la posición "on" ("I") (encendido).
- C. La estación de control se activará mostrando la página de inicio. En el lado superior de la pantalla hay un ícono para la configuración del sistema (un engranaje). Al pulsar sobre el ícono de engranaje se abre la página de ajustes del sistema lo cual permite ajustar los parámetros de operación del sistema y los parámetros de operación que se pueden aplicar a todos los dispositivos en el sistema. Por ejemplo:
	- Nombre del dispositivo para el sistema
	- Información adicional
	- "Data Log" (registro de datos) "On/Off" (encendido/apagado)
	- "Data Log Time Base" (base de tiempo del registro de datos) (intervalos seleccionables)
	- "Up Time" (tiempo de funcionamiento) tiempo total de funcionamiento del sistema
	- "Panel Mode" (modo de panel) (donde más de un panel de pantalla está en el sistema)
	- "Legacy Mode" (modo de legado) para uso con los dispositivos más antiguos
	- Contraseña (para cambiar)
	- Versión del software
	- Herramienta de la información del sistema/herramienta del módulo de bus de campo (Fieldbus)

Para ajustar las configuraciones, toque el ícono de lápiz a la derecha de la configuración. Las configuraciones están protegidas con contraseñas. La contraseña por defecto de fábrica es "PASSWORD".

**Cambio de la contraseña**: Toque en el ícono de lápiz en la página de Configuraciones del sistema. Ingrese la contraseña actual para proceder. Aparecerá un indicador para configurar una contraseña nueva. La longitud máxima de caracteres para la contraseña es de 14.

Anulación de la contraseña: Si olvida la contraseña, ingrese "2257" cuando se solicite la contraseña. Esto anulará la contraseña por defecto de fábrica de "PASSWORD".

**Herramienta de la información del sistema**: Hay dos pantallas de diagnóstico disponibles, la herramienta de la información del sistema y la herramienta del módulo de bus de campo (Fieldbus) (donde un bus de campo esté instalado). Ambas pantallas proporcionan "una instantánea" que se puede usar para propósitos de diagnóstico. La herramienta de la información del sistema proporciona una lista completa de los dispositivos conectados al sistema, su número de versión de firmware y el tiempo de funcionamiento acumulado. La herramienta del módulo de bus de campo (Fieldbus) muestra, donde hay un de bus de campo (Fieldbus) instalado, los contenidos del archivo de datos del bus de campo (Fieldbus) y otra información del sistema que típicamente se encuentran en la salida del bus de campo (Fieldbus). Ambas herramientas se han previsto en el caso de que se necesiten en la localización y solución de problemas. Si es necesaria la ayuda del fabricante, una simple fotografía (.jpg) de la(s) pantalla(s) de diagnósticos agilizará la localización y solución de problemas.

"**Lock Screen**" (pantalla de bloqueo) es una función que se puede activar en cualquier pantalla. En operación normal, la pantalla de la estación de control automáticamente regresará a la pantalla de inicio después de un breve período de tiempo. La "Lock Screen" (pantalla de bloqueo) permite al operador desactivar el retorno automático a la pantalla de inicio. Para activar la "Lock Screen" (pantalla de bloqueo), presione sobre cualquier área inactiva de la pantalla y mantenga pulsada hasta que se escuche un doble tono y aparezca el Ícono "Lock Screen" (pantalla de bloqueo). Para salir de la "Lock screen" (pantalla de bloqueo), toque cualquier área inactiva de la pantalla, desaparecerá el Ícono "Lock Screen" (pantalla de bloqueo) y se activa el regreso automático a la pantalla de inicio.

"**Panel Mode**" (modo de panel) es una configuración que se usa donde hay más de un panel de pantalla de interfaz de usuario en el sistema. Con un solo panel de pantalla en el sistema, el "Panel Mode" (modo de panel) irá por defecto a "Primary" (primario). Si hay otros paneles instalados en el sistema, los otros paneles deben configurarse a "Secondary" (secundario)

"**Legacy Mode**" (modo de legado) es una configuración para activar la comunicación digital con dispositivos IQ Power y IQ Easy más antiguos. Si la estación de control tiene conectado un dispositivo antiguo, el modo automáticamente lo detectará y lo colocará en "Legacy Mode" (modo de legado). El "Legacy Mode" (modo de legado) ralentiza la comunicación digital y se puede usar si la comunicación digital es problemática, por ejemplo, en un área de alta interferencia eléctrica.

"**Data Logging**" (registro de datos): La función "Data Logging" trabaja en conjunción con una unidad flash conectada al puerto USB. Cuando se activa "Data Logging", la estación de control creará un archivo único de valor separado por una coma (Comma Separated Value, CSV) para cada dispositivo conectado. Estos archivos se actualizan anexando los datos a intervalos configurados en la "Data Log Time Base" (base de tiempo del registro de datos). Estos archivos se pueden abrir con un programa de hoja de cálculo como Excel.

Los datos registrados para la estación de control también se pueden acceder a través de una red de área local. Si la estación de control está conectada a la red por medio

de su conector Ethernet, los datos se pueden acceder usando un navegador de la web y la función FTP. La dirección IP por defecto es 192.168.127.254, sin embargo, esta dirección se puede cambiar.

"Data logging" se indica en la estación de control con una línea en el lado inferior de la pantalla "Data Log File" (archivo de registro de datos) y un sello de fecha / hora.

D. La dirección IP se puede acceder a través del sistema de operación de la estación de control.

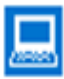

**Revisión o cambio de la dirección IP**: debe hacerse desde el sistema operativo. Desde la página de inicio pulse en el ícono pequeño de la computadora ubicado en el lado inferior izquierdo de la pantalla, luego pulse en "Yes" (sí) para "cerrar el software de la estación de control".

Esto le llevará al entorno del sistema de la pantalla.

- 1. Pulse el ícono "Input Panel" (panel de entrada) en el extremo derecho de la barra de tareas.
- 2. Pulse "LargeKB" (teclado más grande) para activar el teclado virtual.
- 3. Pulse "Start" (iniciar), "Network and Dial-up Connections" (conexiones de red y discado).
- 4. Desplace el teclado virtual al centro de la pantalla, si es necesario.
- 5. Pulse dos veces el ícono "DM91SA1".
- 6. Aparecerá una casilla de diálogo con la dirección IP y el divisor de dirección IP.
- 7. Ingrese la información deseada y pulse "OK" (bien) en la casilla de diálogo.
- 8. Apague la energía en la estación de control, luego vuélvala a encender para reiniciar el sistema IQ Power.
- E. La página de inicio contiene una pantalla con fecha / hora en el área superior de la pantalla. El incremento en segundos en esta pantalla indica que el software está activo y funcionando.

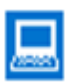

**Configuración de la hora y fecha**: si es necesario reconfigurar la hora y la fecha, debe accederse al reloj del sistema. Se recomienda el uso de un lápiz óptico o un ratón USB para este procedimiento. Desde la página de inicio pulse en el ícono pequeño de la computadora ubicado en el lado inferior izquierdo de la pantalla, luego pulse en "Yes" (sí) para "cerrar el software de la estación de control". Esto le llevará al entorno del sistema de la pantalla.

- 1. Pulse dos veces en el reloj en la barra de tarea del sistema.
- 2. Verifique y configure la fecha, pulse "Apply" (aplicar).
- 3. Verifique y configure la zona horaria, pulse "Apply" (aplicar).
- 4. Verifique y configure la hora, pulse "Apply" (aplicar).
- 5. Pulse en "OK" (bien).
- 6. Apague la energía en la estación de control, luego vuélvala a encender para reiniciar el sistema IQ Power.

F. La página de inicio contiene un ícono para cada dispositivo conectado a ella. Puede haber hasta 10 de estos íconos en pantalla. Al pulsar en el ícono se abre una página de dispositivo para el dispositivo específico.

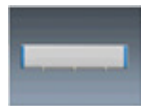

Ícono típicamente usado para un suministro de energía IQ Power BPS, MPS, HL o HLC.

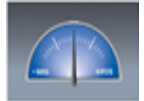

Ícono típicamente usado para una barra de sensores IQ Easy o un interfaz de sensor IQ Power HL.

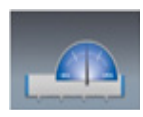

Ícono típicamente usado para un IQ Power BPS, HL o HLC acoplado con un sensor de estática.

Ej.: IQ Power BPS acoplado con una barra de sensores IQ Easy. Ej.: IQ Power HL acoplado con un interfaz de sensores IQ Power HL.

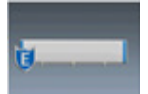

Ícono típicamente usado para una barra de neutralización de estática IQ Easy.

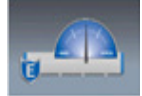

Ícono típicamente usado para una barra de neutralización de estática acoplada con una barra de sensor IQ Easy.

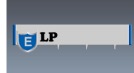

Ícono típicamente usado para una barra de neutralización de estática IQ Easy LP.

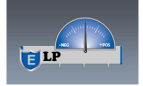

Ícono típicamente usado para una barra de neutralización de estática IQ Easy LP acoplada con una barra de sensor IQ Easy.

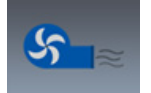

Ícono típicamente usado para un soplador ancho Fantom IQ Power.

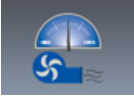

Ícono típicamente usado para un soplador ancho Fantom IQ Power acoplado con una barra de sensor IQ Easy.

Los íconos se mostrarán en pantalla con un color de fondo que corresponde al estatus del dispositivo.

#### Gris – inactividad

No se muestra ningún dispositivo – no se encontró ningún dispositivo en la dirección

Se muestra el neutralizador– HV está en "Off / Standby mode" (apagado / modo de espera)

Verde – estatus de funcionamiento normal

Amarillo – estatus de advertencia

Neutralizador – necesita limpieza

Sensor – voltaje detectado sobre el punto de configuración de advertencia

Rojo – estatus de alarma

Neutralizador – alarma de falla / falla de comunicación

Sensor – voltaje detectado sobre el punto de configuración de alarma / alarma de falla / falla de comunicación

Si un dispositivo IQ Easy que no es compatible se conecta al sistema, el ícono del dispositivo estará en rojo y mostrará el mensaje "Upgrade Required" ("mejora requerida"). El dispositivo será energizado y funcionará en "Stand-alone mode" (modo autónomo). La mejora de un dispositivo está disponible en la fábrica, contacte al servicio al cliente de Simco-Ion al (800) 203-3419.

La página de Dispositivo para un neutralizador de estática abrirá típicamente una pestaña de resumen resaltando una diversidad de información acerca del equipo de neutralización. La información no se puede editar desde la pestaña de resumen.

Pestaña típica de resumen

- Nombre del dispositivo
- Salida de iones
- Modo de funcionamiento
- Corriente iónica
- Balance
- Velocidad de la web
- Promedio global del sensor (si está acoplado)
- Distancia de montaje (autosintonización)
- Promedio del sensor de realimentación (si está acoplado)
- Sensores para la realimentación (si está acoplado)

La página de dispositivo para un neutralizador de estática incluye pestañas para el neutralizador y el sensor (si están acoplados) Estas pestañas, por lo general, ofrecen una información más detallada y la capacidad para editar o hacer ajustes a las configuraciones. Las pestañas del neutralizador y el sensor por lo general contienen más de una página, las páginas se pueden acceder pulsando la flecha de "Página x/x" en el lado superior derecho de la pantalla.

Pestaña típica del neutralizador

• Nombre del dispositivo – se puede editar, 14 caracteres

- Tipo de dispositivo/barra descripción fija
- Modo de funcionamiento se puede seleccionar: Fijo / Autosintonización / CLFB / Manual
- Barra HV se puede seleccionar: "On / Off" (encendido / apagado) (en funcionamiento / en espera) neutralizadores energizados en "On / Run mode" (encendido / modo de funcionamiento)
- Salida de iones salida relativa en porcentaje y corriente de salida del ionizador, positiva y negativa, en microamperios
- Balance Fijo = 50/50, el sistema de autosintonización / CLFB ajusta el valor, el usuario manual ajusta el valor
- Distancia de montaje se puede seleccionar, depende del tipo de barra
- Dirección del dispositivo se puede editar, dirección / número del dispositivo
- Versión del dispositivo versión de firmware
- Herramienta localizadora del dispositivo herramienta para hacer parpadear brevemente los LEDs del dispositivo
- Herramienta de prueba de la alarma herramienta para configurar brevemente las alarmas del dispositivo de pruebas

La página de Dispositivo para una barra de sensores autónoma (no acoplada) o una interfaz de sensores es típicamente una pestaña de sensor La pestaña ofrece una información más detallada y la capacidad para editar o hacer ajustes a las configuraciones. Una pestaña de sensor típicamente contiene más de una página, las páginas se pueden acceder pulsando la flecha de "Página x/x" en el lado superior derecho de la pantalla.

Pestaña de sensor típica

- Nombre del dispositivo se puede editar, 14 caracteres
- Dirección del dispositivo se puede editar, dirección / número del dispositivo
- Promedio general voltaje promedio de todos los módulos de sensores
- Promedio de realimentación voltaje promedio de los módulos de sensores seleccionados para la realimentación (si están acoplados)
- Sensores para la realimentación se pueden seleccionar, módulos de sensores seleccionados para la realimentación (si están acoplados)
- Cantidad de sensores 1 a 9 dependiendo de la cantidad de sensores en la barra
- Distancia de montaje se puede seleccionar, controla el rango de voltaje
- Modo sensor Permite que el sensor sea configurado para las aplicaciones de neutralización o carga
- Punto de configuración de advertencia ajustable, activa el LED amarillo de la barra, configura la salida de advertencia
- Punto de configuración de la alarma ajustable, activa el LED rojo de la barra, configura la salida de la alarma
- Sensor de voltaje 1, 2, 3… voltaje reportado por un módulo de sensor determinado
- Fecha de calibración / Firmware 1, 2, 3... calibración y firmware para un módulo de sensor determinado

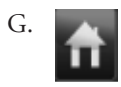

G. Todas las páginas de dispositivos contienen un ícono de inicio en la esquina superior derecha. Al pulsar este ícono se dirige al usuario a la página de inicio del sistema.

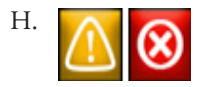

H. Si aparece un ícono amarillo de advertencia o rojo de alarma en cualquier página, se puede pulsar el ícono para una ventana emergente descriptiva de la advertencia o la alarma.

# **6. MANTENIMIENTO**

**NOTA** – Desconecte el paso de energía a la estación de control antes de efectuar cualquier mantenimiento.

### **Limpieza de la estación de control**

Limpie la estación de control con un paño libre de pelusas y humedecido, pero no saturado, con una mezcla de alcohol isopropílico y agua 50/50. Evite empapar la pantalla táctil y los conectores eléctricos. Permita que la estación de control se seque completamente antes de aplicarle energía.

# **7. LOCALIZACIÓN Y SOLUCIÓN DE PROBLEMAS**

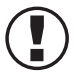

**NOTA** – Solo el personal de servicio calificado debe realizar las tareas de localización y solución de problemas.

#### **PRECAUCIÓN – Peligro de descarga eléctrica**

No localice ni solucione problemas en los componentes de alto voltaje con el suministro de energía energizado. Desconecte la energía de entrada antes de localizar y solucionar problemas. La localización y solución de problemas debe ser hecha por una persona de servicio calificada.

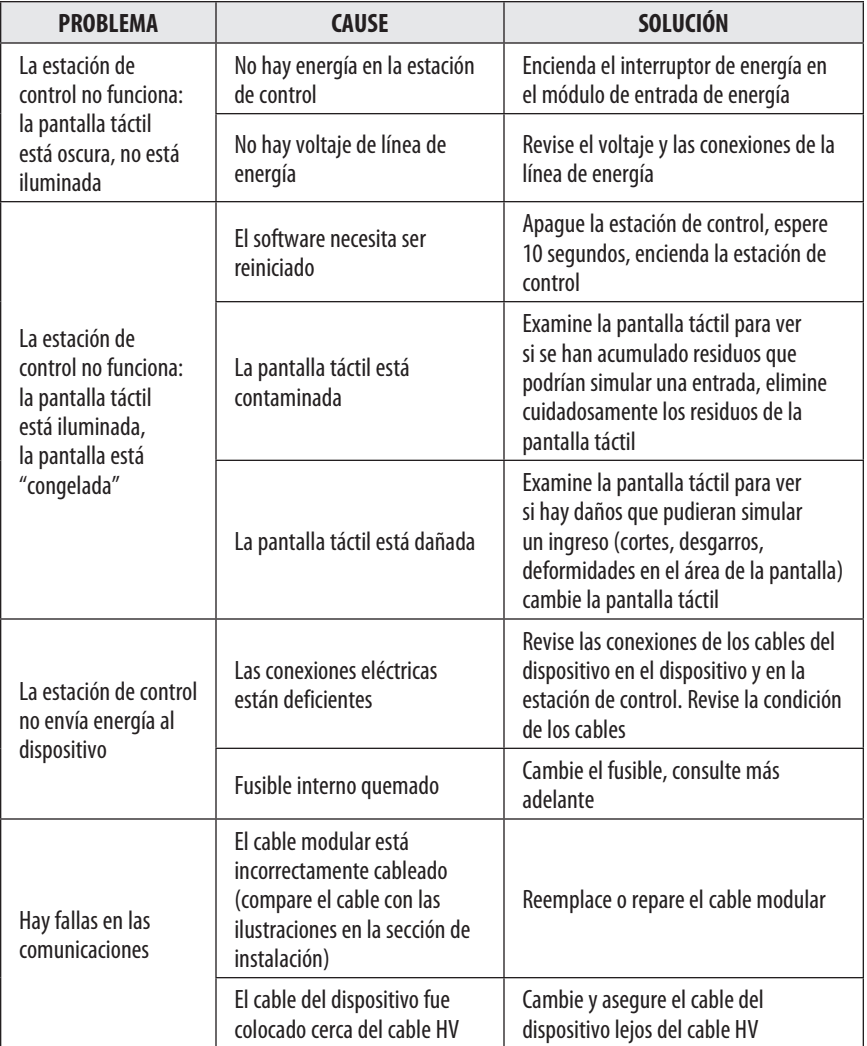

**NOTA** – Los puertos de energía y comunicación del dispositivo están protegidos por fusibles internos identificados como F1-F10 en la placa de circuito impreso RJ-45 y F1-F6 en la placa de circuito impreso M12. Los fusibles solo pueden ser reemplazados por personal de servicio calificado. Use solo fusibles tipo radial de 230 VCA, 2.5 A nominal (como el Bel Fuse MRT-2.5 o equivalente).

#### **8. PIEZAS Y ACCESORIOS**

[TABLE NOT INCLUDED AT CLIENT REQUEST]

# **9. GARANTÍA Y SERVICIO**

Este producto ha sido probado cuidadosamente en la fábrica y se garantiza que está libre de defectos en los materiales y la mano de obra. Simco Ion, en virtud de esta garantía, reparará o reemplazará cualquier equipo que se demuestre, bajo nuestro examen, que tiene defectos, dentro del período de un año desde la fecha de compra.

El equipo que se devuelva bajo la garantía debe ser enviado por el comparador a Simco-Ion, 2257 North Penn Road, Hatfield, PA 19440, transporte prepagado y asegurado por su costo de reemplazo. Antes de devolver cualquier equipo por cualquier motivo, llame al servicio al cliente al 215-822-6401 para obtener un número de autorización de devolución (Return Authorization Number, RMA). Este número debe acompañar a todos los artículos devueltos.

Esta garantía no es aplicable cuando el equipo ha sido manipulado, mal utilizado, mal instalado, modificado, dañado por abuso, descuido, accidente, conectado a un voltaje de línea de energía inadecuado o ha recibido servicio por alguien que no está autorizado como representante de la fábrica.

Esta garantía no se aplica cuando las partes y el equipo han sido energizados por otro suministro de energía o generador de Simco Ion que no sea el apropiado, o cuando el suministro de energía o el generador de Simco Ion ha sido usado para energizar otras partes y equipos que no sean Simco-Ion. Simco-Ion no ofrece ninguna garantía, expresa o implícita, ni acepta ninguna obligación, compromiso o responsabilidad en relación con el uso de este producto que no sea la reparación o sustitución de las piezas indicadas en este documento.

La información contenida en esta publicación prevalece sobre todo el material publicado anteriormente. Las especificaciones están sujetas a cambio sin previa notificación.

**Simco-Ion** 2257 North Penn Road Hatfield, PA 19440

(215) 822-6401 (800) 203-3419 www.simco-ion.com customerservice@simco-ion.com

© 2020 Simco-Ion. Impreso en los EE. UU.